## AUSILI PER

# LA COMPENSAZIONE DELLE DISABILITA' MOTORIE

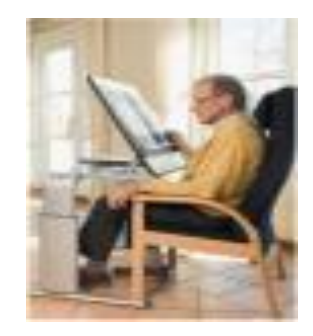

# Il computer

… nella disabilità motoria:

Il suo impiego consente di muoversi sia sulle potenzialità e che sui bisogni di autonomia nella comunicazione e nell'interazione con l'ambiente, all'interno dei processi di apprendimento, di vita quotidiana, di lavoro, di integrazione sociale.

Lo sviluppo dell'informatica e della microelettronica ha reso infatti disponibili apparecchiature che facilitano lo svolgimento di funzioni complesse, semplificando anche drasticamente l'effettuazione dell'atto motorio. Computer come elemento che fa parte delle misure compensative

Strumenti che permettono di compensare la debolezza funzionale del disturbo

Diminuiscono il carico delle difficoltà a svolgere parti delle procedure, permettendo in questo modo al soggetto di svolgere alcune attività

Sono considerate come una sorta di protesi

#### L'accesso al computer

La personalizzazione di una normale postazione standard (il profilo utente e alcuni problemi risolvibili su PC come ad es. regolare la sensibilità dei tasti, inserimento dei comandi tramite tastiera …)

Periferiche particolari (alcune caratteristiche del soggetto sono fondamentali, es. parla/non parla, quali parti del corpo è in grado di muovere, la situazione cognitiva adeguata …)

### GESTIONE PROFILO - ACCOUNT UTENTE

#### Semplici personalizzazioni e accorgimenti

Alcuni problemi risolvibili su PC

- $\Rightarrow$  ridurre e eliminare la ripetizione di tasti, ossia l'immissione automatica del carattere mentre il tasto viene tenuto premuto (utili per chi non riesce a regolare il tocco e rischia di inserire involontariamente una sequenza di caratteri uguali);
- $\Rightarrow$  Inserire i tasti doppi, quelli che consentono la contemporanea pressione di Ctrl, Alt e Maiusc, digitandoli in successione, uno dopo l'altro, anche con lo stesso dito. Indispensabile per chi scrive con una solo mano;
- $\Rightarrow$  Impostare un filtro per regolare la sensibilità dei tasti, ad esempio per richiedere un tempo minimo di pressione perché la digitazione produca il suo effetto;
- $\Rightarrow$  Invertire la funzione di pulsanti del mouse (clic destro al posto del sinistro) per facilitarne l'uso da parte di utenti mancini;
- $\Rightarrow$  Regolare la sensibilità negli spostamenti del mouse, ossia ampliare o ridurre l'effetto del puntatore sullo schermo a parità di spostamenti sul tavolo;
- $\Rightarrow$  Usare il tastierino numerico di destra come un emulatore di mouse (spostare il puntatore con le frecce, effettuare i vari tipi di clic, compreso quello doppio il trascinamento, usando la tastiera.
- In Office quasi tutti i comandi del mousse possono essere immessi usando la sola tastiera

### La postazione di lavoro e la postura

La progettazione della postazione di lavoro.

Valutare bene la postura davanti al PC, studiare con cura la seduta, il tavolo, i rapporti spaziali tra la persona e gli strumenti, le eventuali difficoltà sensoriali e gli allineamenti tra gli assi tastiera-monitor, al fine di utilizzare gli ausili in modo ottimale, senza sprechi di energia e con poca fatica, e creare una situazione di comodità.

#### Le tastiere Tastiere ridotte

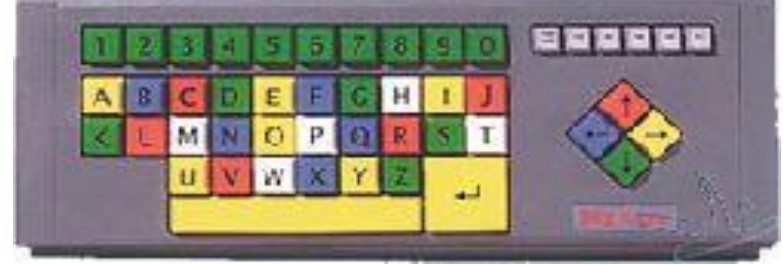

#### Tastiere facilitate espanse

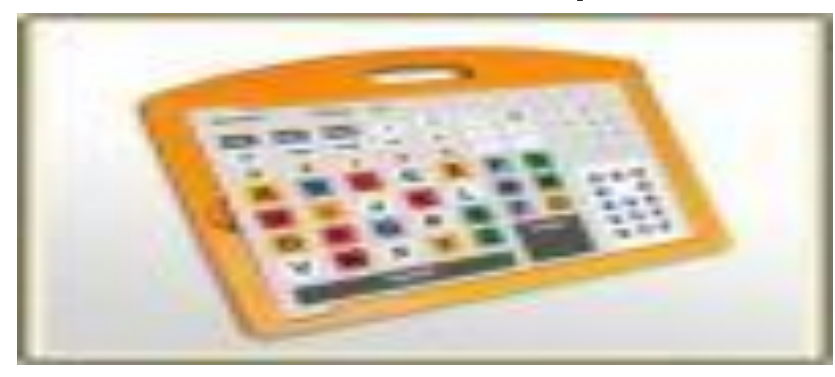

Tastiere virtuali

#### Sistemi di puntamento

Il **mouse** (controllato dalla vista, richiede fermezza del gesto e buona motricità fine). I puntatori possono essere ad es. oculare, a testa, a dito, a vista …

**Trackball** 

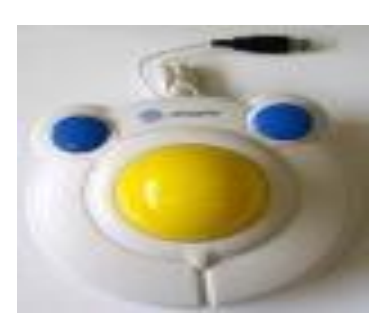

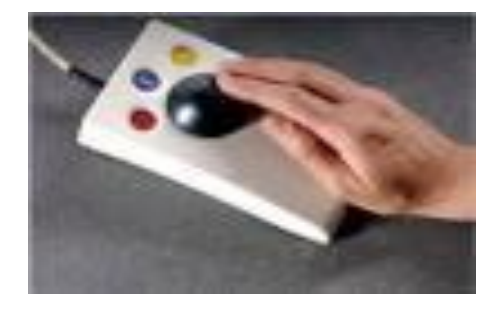

Sistemi di puntamento Joystick

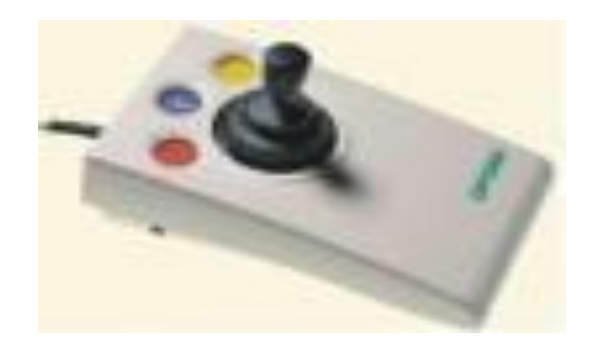

#### Touch Pad

Touch Screen

#### Sistemi di puntamento

Puntamento oculare

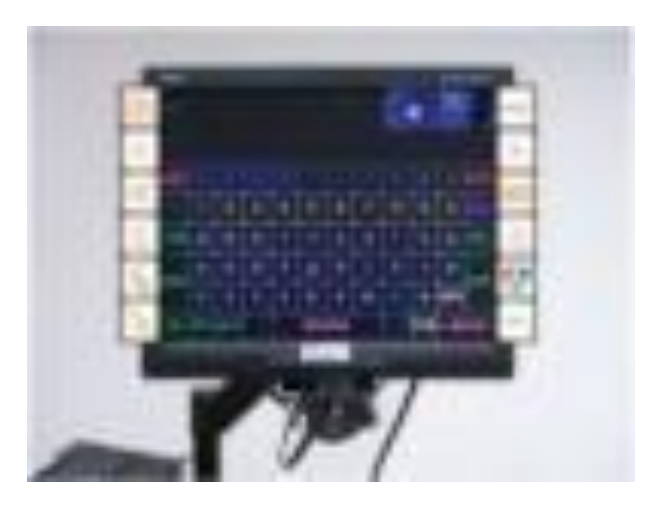

#### Emolutori di mouse con il capo

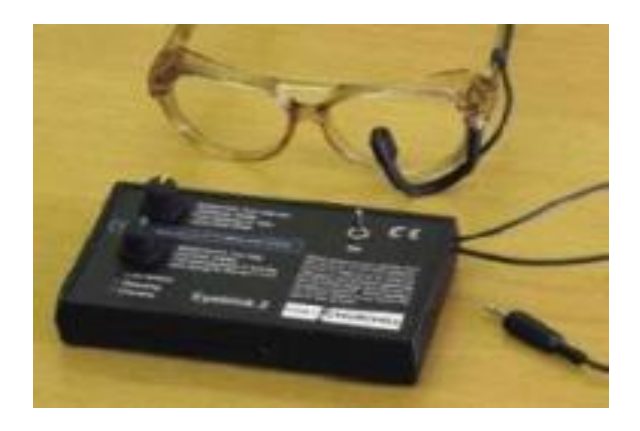

#### Riconoscimento vocale

I software di riconoscimento vocale consentono al computer di riconoscere la voce umana e di elaborare e memorizzare il testo che viene pronunciato

**…** è possibile dettare un testo al computer, ma anche impartire tutti i necessari comandi operativi come ad esempio correggere eventuali errori, formattare il testo, salvare e aprire un file. Con la sola voce è possibile inoltre emulare efficacemente tutte le funzioni del mouse

#### La predizione di parola

Programmi che rendono più veloce la scrittura, proponendo, dopo aver scritto alcune lettere, un elenco di parole che iniziano in quel modo. Il suggerimento può essere dato o in ordine alfabetico o in ordine di frequenza

#### La scansione

È un procedimento che permette di scegliere un elemento osservando e selezionando delle proposte presentate in successione, una alla volta.

Usato in casi di disabilità gravi. Un qualsiasi movimento intenzionale rilevabile da un sensore, permette di usare la scansione come sistema di scrittura e quindi di comunicazione e/o di controllo ambientale.

Elementi per la scansione sono un sensore, ossia un dispositivo in grado di rilevare il movimento intenzionale, e una matrice, ossia una griglia che contiene gli elementi da selezionare (simboli, lettere, parole, comandi …).

- [tecnologie\puntocul.avi](tecnologie/puntocul.avi)
- [tecnologie\puntocul2.avi](tecnologie/puntocul2.avi)
- [tecnologie\scansione.wmv](tecnologie/scansione.wmv)
- **[Tecnologie](tecnologie)**